# Hinzufügen einer Funktastatur VESTA-012

Scharfschalten Anwesend-Modus

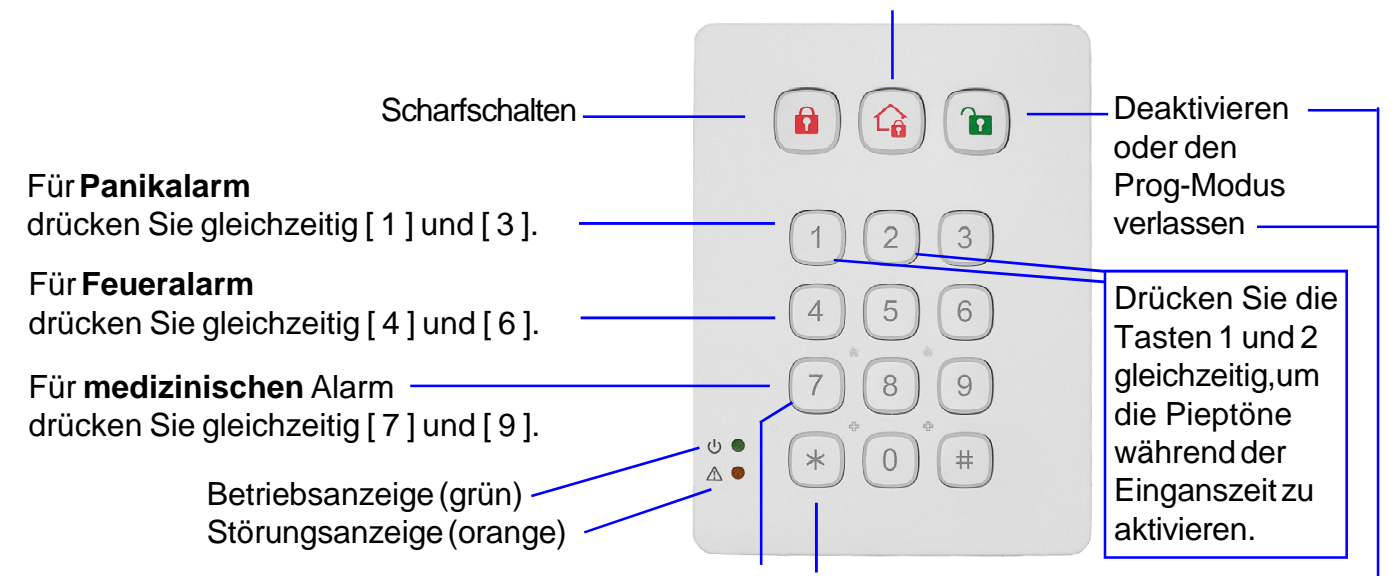

### **Registrierung der Tastatur in der Zentrale:**

Tasten für die Registrierung

1 Versetzen Sie die Zentrale über das WEB-Menü (Computer) in den Modus "Peripheriegerät hinzufügen".

2 Fügen Sie die Tastatur mit der Taste + zum Menü der Zentrale hinzu

3 Fügen Sie die gewünschten Benutzercodes entsprechend den Bereichen über das WEB- Menü hinzu.

## **Dann setzen Sie die Tastatur in den Prog-Modus:**

a- Versetzen Sie die Tastatur in den Prog-Modus, indem Sie den Standardcode [0000] eingeben und [ \* ] drücken. b- Drücken Sie dann [ \* ] und dann [ 7 ], um die Nachricht zur Tastaturregistrierung zu senden

# **Prog-Modus-Funktion:**

c- Drücken Sie [ \* ] und dann [ 1 ], um NFC-Tags zu speichern

d- Drücken Sie [ \* ] und dann [ 2 ], um die 2 Überfalltasten zu aktivieren [ 1 ] [ 3 ]

e- Drücken Sie [ \* ] und dann [ 3 ], um die 2 Feuertasten zu aktivieren [ 4 ] [ 6 ]

f- Drücken Sie [ \* ] und dann [ 4 ], um die 2 medizinischentasten zu aktivieren [ 7 ] [ 9 ]

g- Drücken Sie [ \* ] und dann [ 5 ], um alle Doppeltasten zu deaktivieren

h- Drücken Sie [ \* ] und dann [ 6 ] Um eine neue Tastatur zu programmieren Programmiercode [0000] Geben Sie den alten Code [0000] ein und drücken Sie [ \* ]

Geben Sie den neuen Code [....] 4-stellig ein und drücken Sie [ # ]

i- Drücken Sie [ \* ] und dann [ 8 ] Ermöglicht das Scharfschalten im Aufenthaltsmodus ohne Eingabe eines Codes

j- Drücken Sie [ \* ] und dann [ 9 ] Aktivieren im Anwesenheitsmodus, aber Sie müssen einen Benutzercode eingeben

### **Badges speichern:**

- 1- Versetzen Sie die Tastatur in den Prog-Modus. mit seinem Standardcode [0000] und drücken Sie [ \* ]
- 2- Drücken Sie [ \* ] und dann [ 1 ] Um die NFC-Badges zu registrieren, leuchtet die orange LED
- 3- Geben Sie einen der neuen Benutzercodes ein, gefolgt von [ # ], die orangefarbige LED blinkt
- 4- Innerhalb von 5 Sek. Präsentieren Sie ein Badge, um es mit dem gerade eingegebenen Code zu verknüpfen Wenn der Badge neu ist, gibt die Tastatur 2 kurze Pieptöne aus

Wenn der Badge bereits bekannt ist, gibt die Tastatur einen einzelnen Piepton aus Sie können mehrere Badgen mit einem einzigen Code programmieren

- 5- Um weitere Badgen zu registrieren, wiederholen Sie die Schritte 3 und 4
	- Die Tastatur verlässt den Registrierungsmodus, wenn Sie länger als 5 Sekunden warten.
- 6- Um den Badgeregistrierungsmodus zu verlassen, drücken Sie die **grüne Deaktivierungstaste.**